**Better than Hand – Generating Highly Optimized Code using Simulink and Embedded Coder**

# MATLAB EXPO 2017

© 2015 The MathWorks, Inc.**1**

Lars Krause Application Engineering

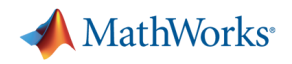

# **Challenges**

*Limited time and resources are common constraints for development projects*

- § Fit advanced algorithms into **lowcost production hardware**
	- Limited ROM, RAM, stack, and speed
- § **Embedded device** often not known during design
	- Need optimal implementation
- § **Hand coding is process bottleneck** 
	- Adds bugs, delays, iterations

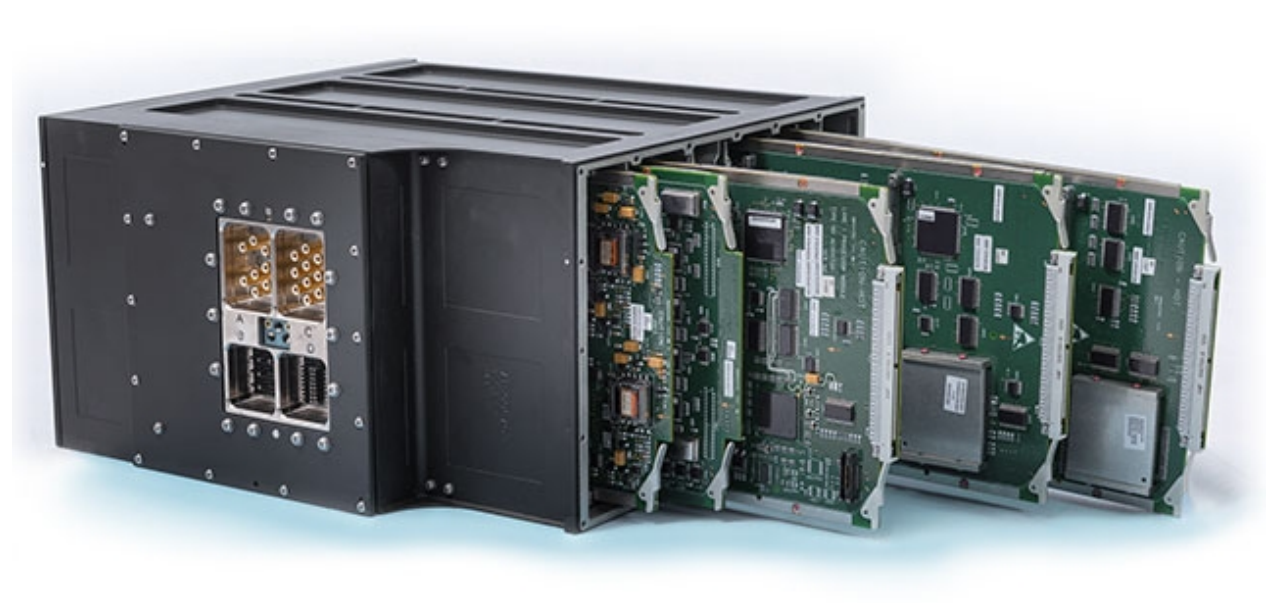

*"The advantages of Model-Based Design over hand-coding in C can't be overestimated." Kazuhiro Ichikawa, Ono Sokki*

Ono Sokki Reduces Development Time for **Precision Automotive Speed** Measurement Device

MATLAB EXPO 2017

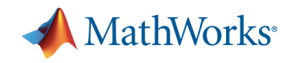

# **Solutions**

*Techniques for accelerating the development process*

#### **Optimization Techniques**

- 1. Use optimal settings
- 2. Optimize data types
- 3. Target vector engines
- 4. Use hardware support packages
- 5. Reuse components
- 6. Reduce variables
- 7. Reduce logic

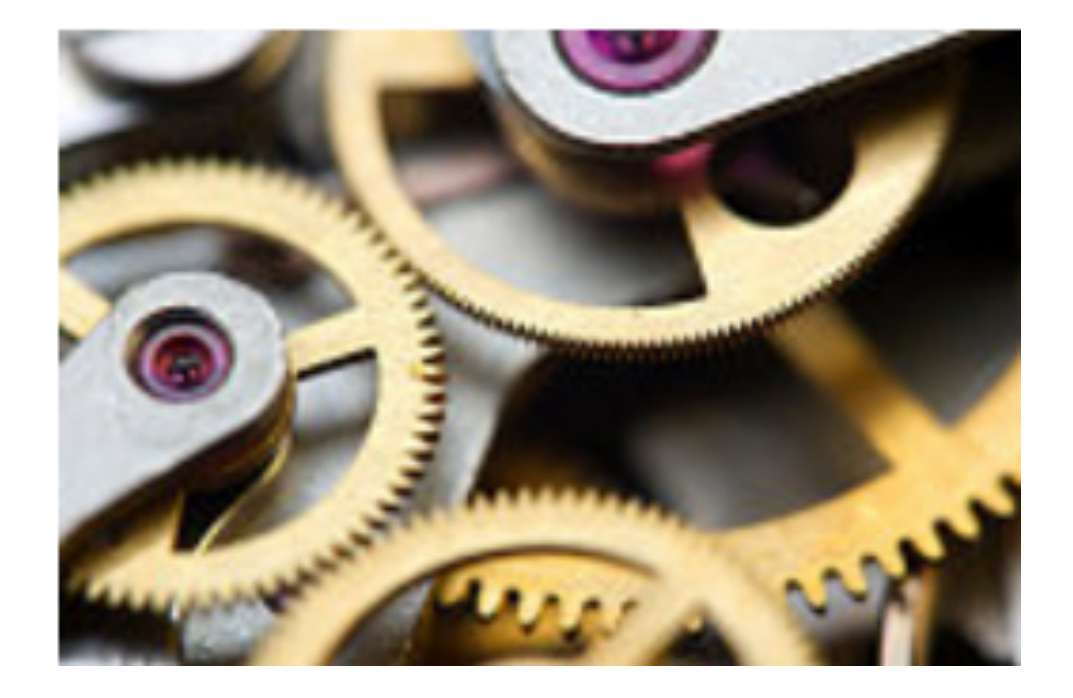

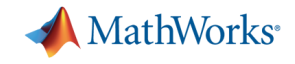

# **1. Use optimal settings**

*Embedded Coder Quick Start*

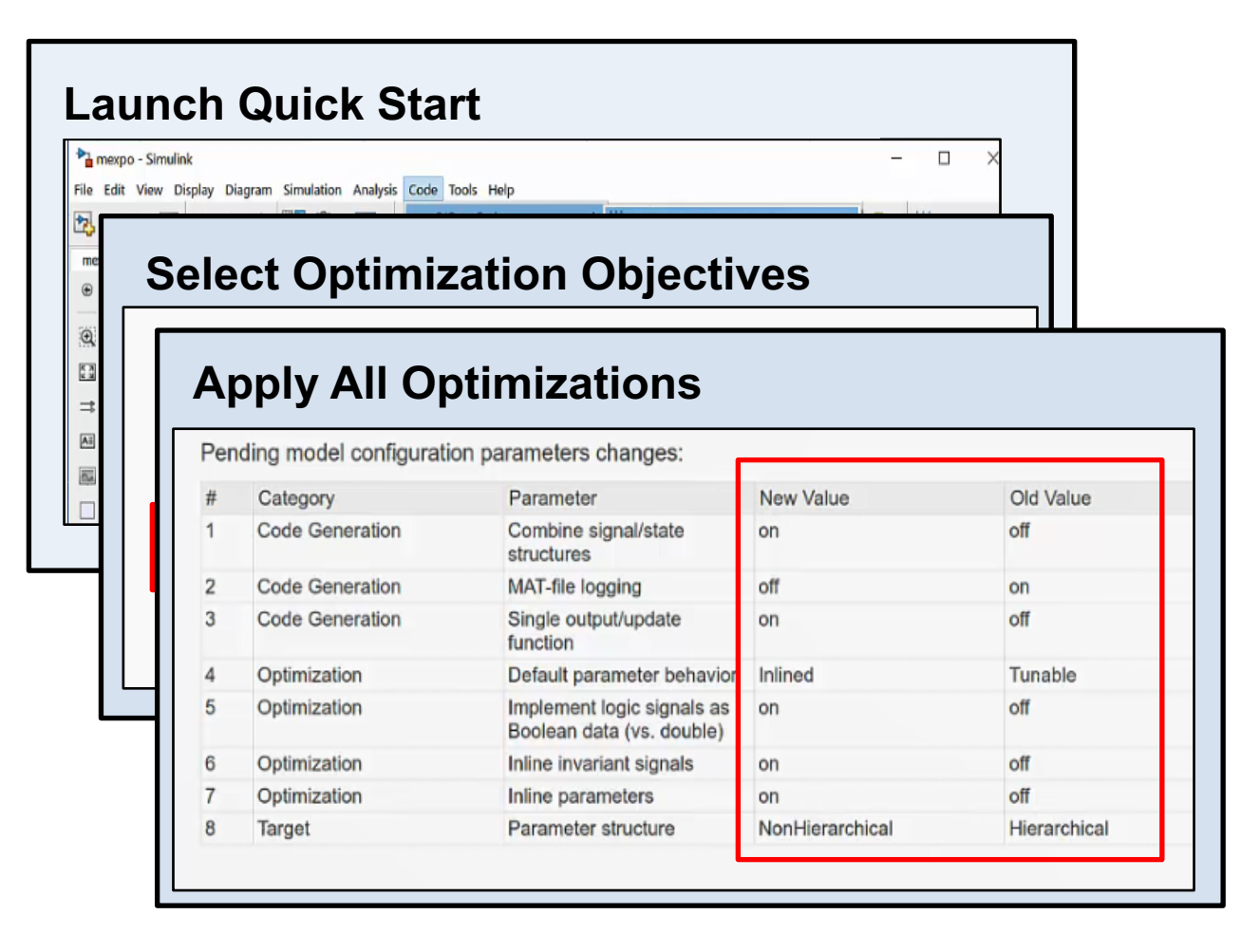

- Prepare your model for production code generation
- Optimize generated code, independently of target
- § Find optimal settings with the Quick Start Tool

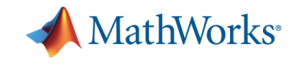

# **2. Optimize data types**

*Single Precision Converter*

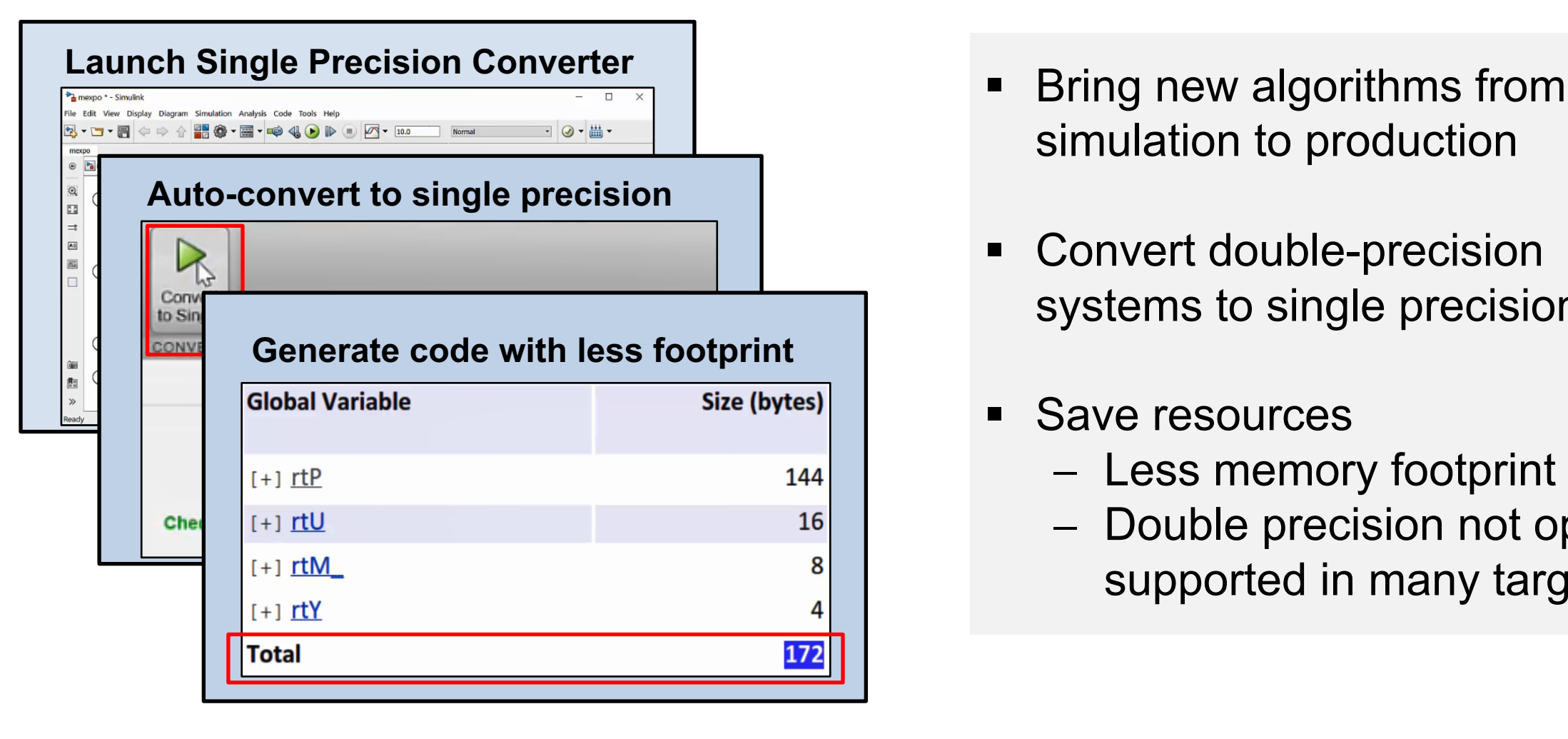

- simulation to production
- Convert double-precision systems to single precision
- Save resources
	- Less memory footprint
	- Double precision not optimally supported in many targets

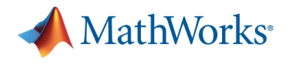

# **3. Target vector engines**

*Replace time-consuming code with vector instructions*

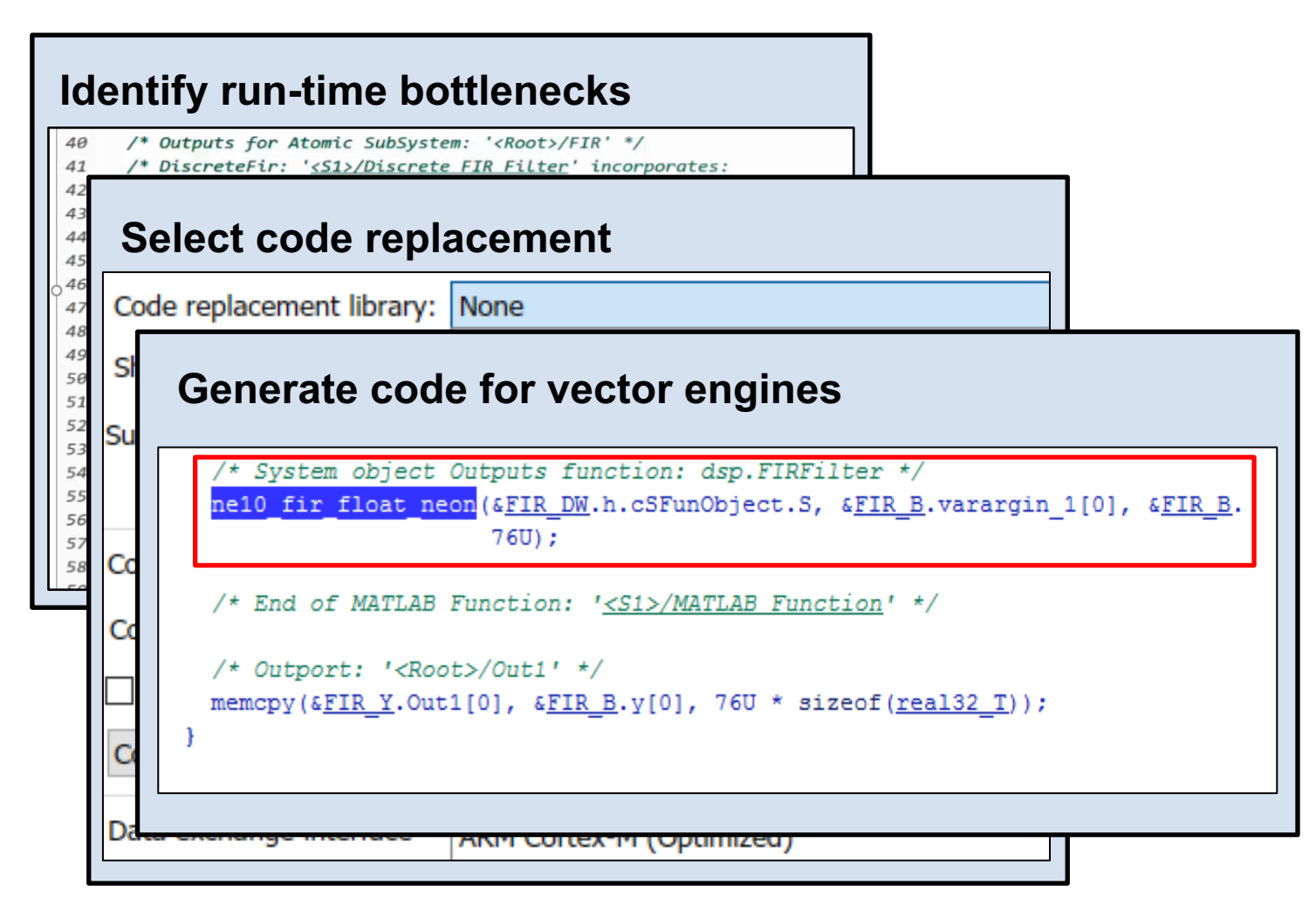

- Optimize code for your target
- Generate highly optimized code using vector instruction sets
- Increase real-time execution efficiency

# MathWorks<sup>®</sup>

# **4. Target vector engines**

*Execution times of a FIR filter - PIL benchmark results, ARM Cortex-A*

 $10$ **Ne Project** n Open Optimized Software Library Project for the ARM°Architecture

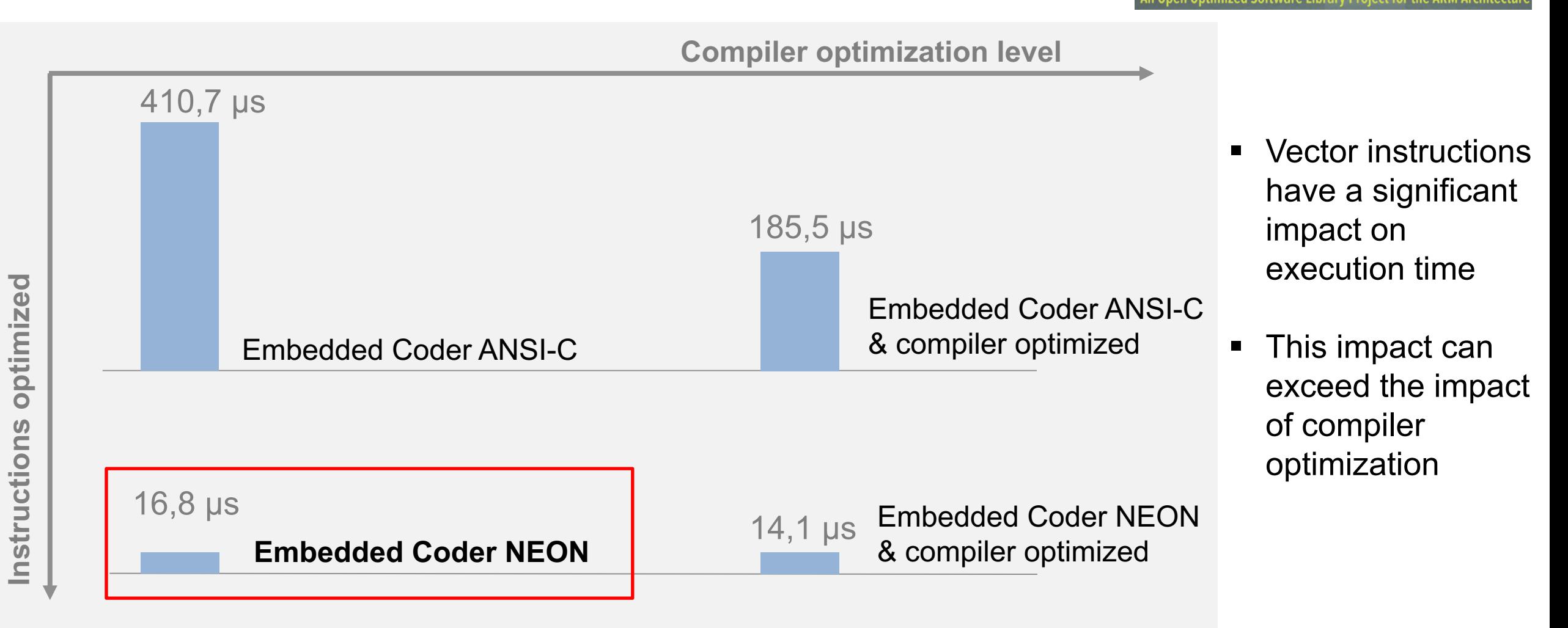

Run Format: [ANSI or Ne10], [gcc no opt or gcc -02], ARM 1Ghz Cortex A8

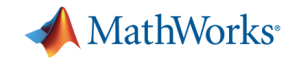

# **4. Use hardware support packages**

*Download hardware support packages with the Add-On Explorer*

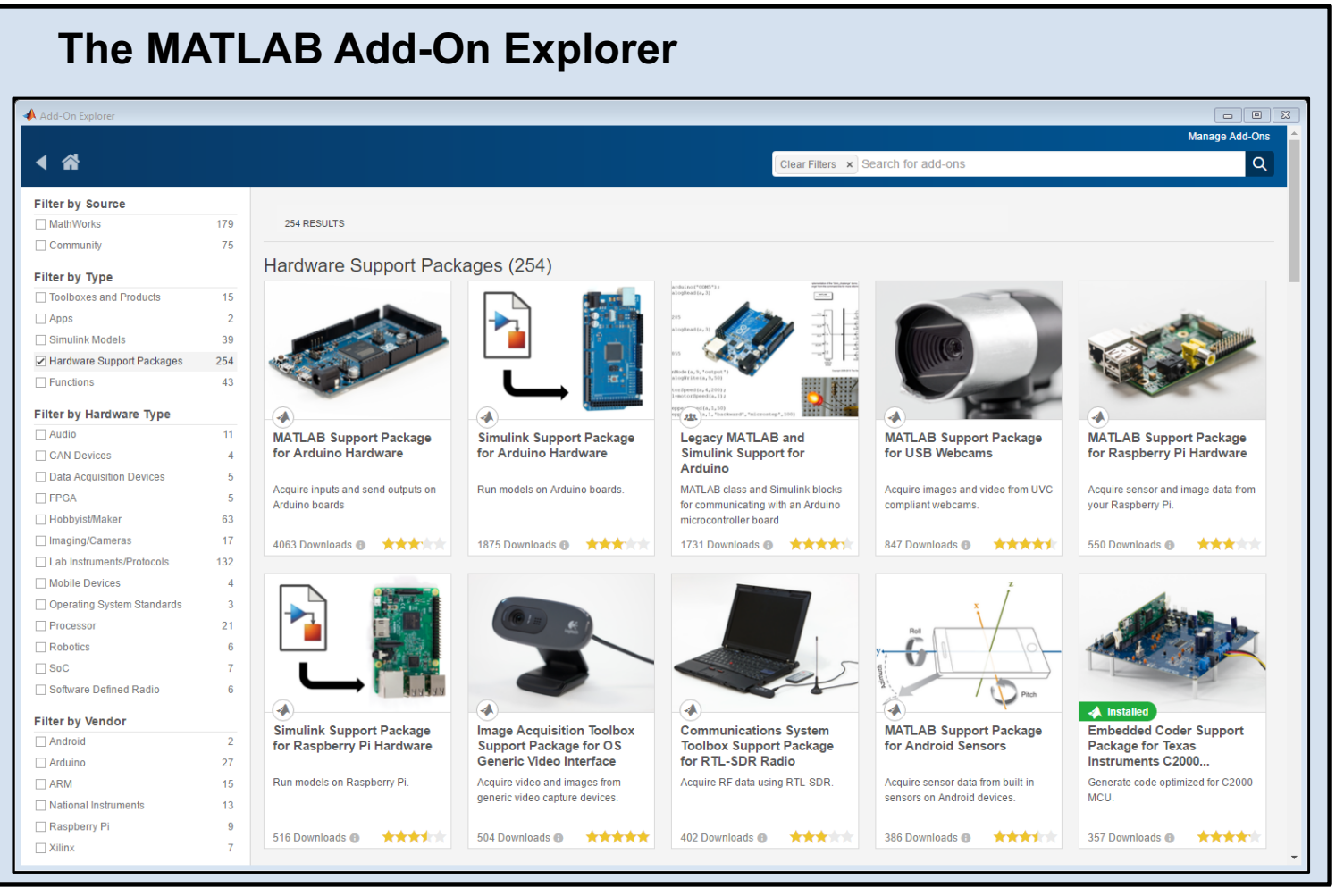

- Fast code adaption to many targets
	- Model is the golden reference for code generation
	- Generated code is optimized for specific targets
- MathWorks package support: - ARM, ..., Zynq
- Additional packages:
	- NXP, TI, Infineon, STMicroelectronics,…

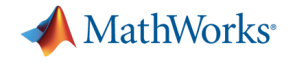

#### **5. Reuse components**

*Reuse with Simulink functions*

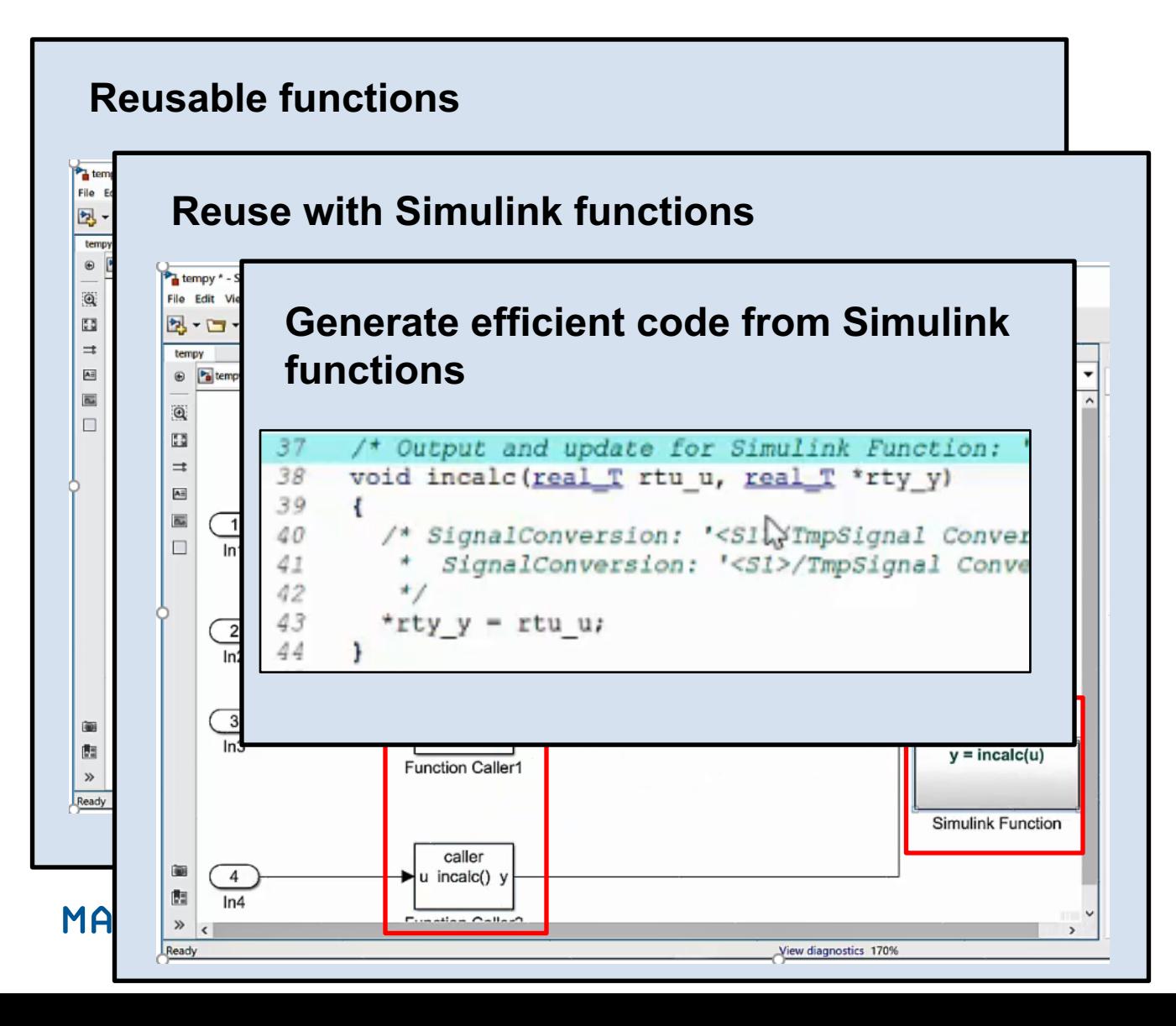

- Clear reusability structure
- Generate compact and efficient code

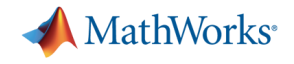

#### **6. Reduce variables**

*New options for global RAM optimization*

**1) Pass scalar output as individual argument**

#### **2) Reuse input signals for output**

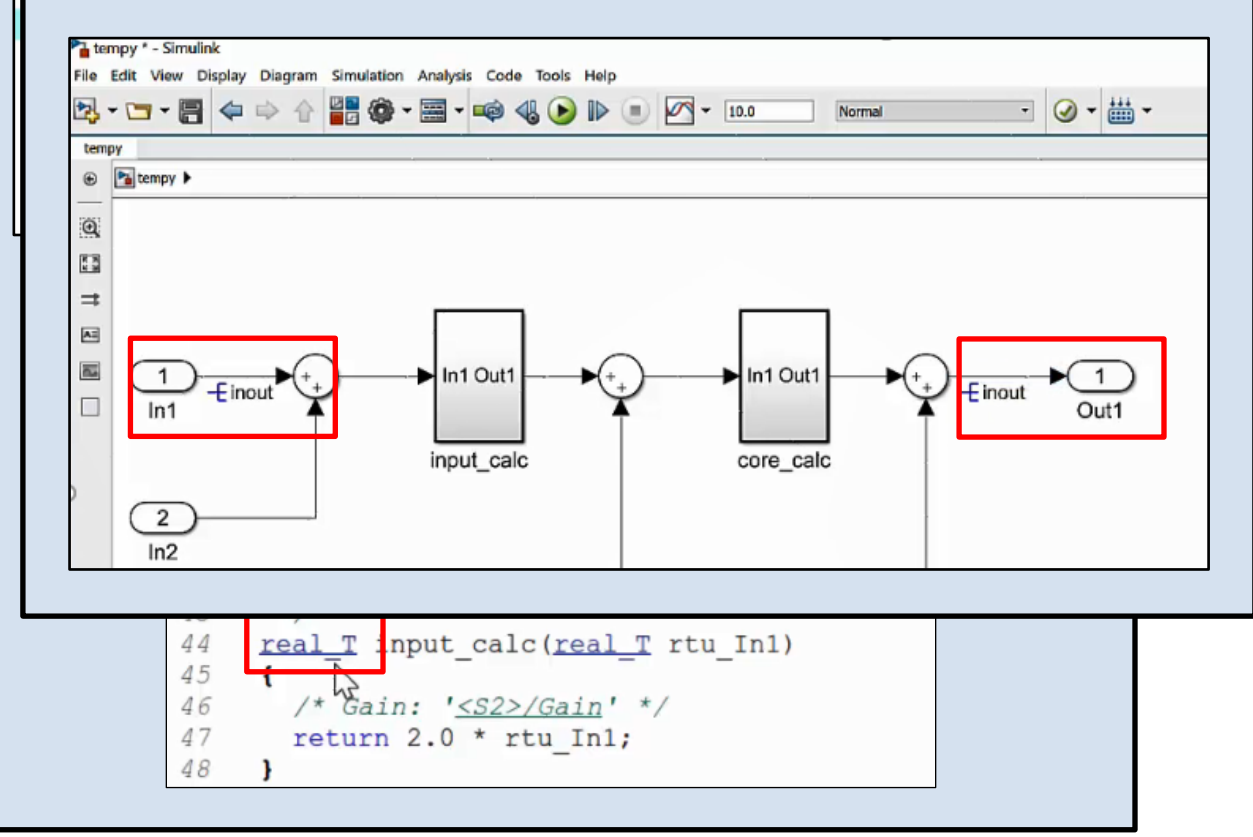

- Reduced RAM usage
	- No additional variables needed for intermediate results in both cases

# **7. Reduce logic**

Enable component reuse with *Simulink Clone Detection*

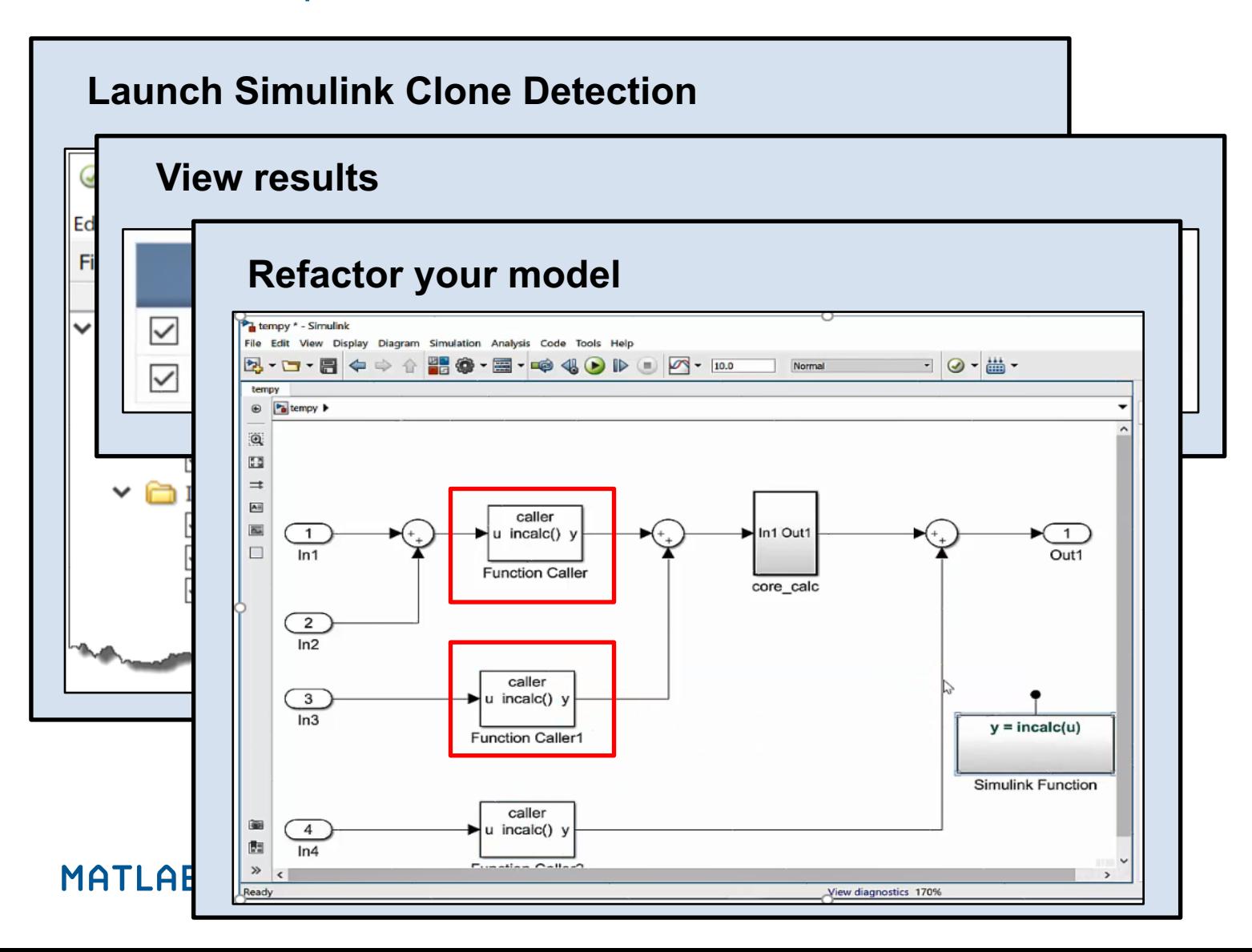

- **Example 1 Identify modeling clones**
- **■** Improve model componentization
- Enable Reuse: Replace clones with
	- Simulink functions or
	- library blocks

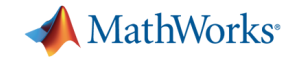

# **7. Reduce logic**

*Polyspace Code Prover*

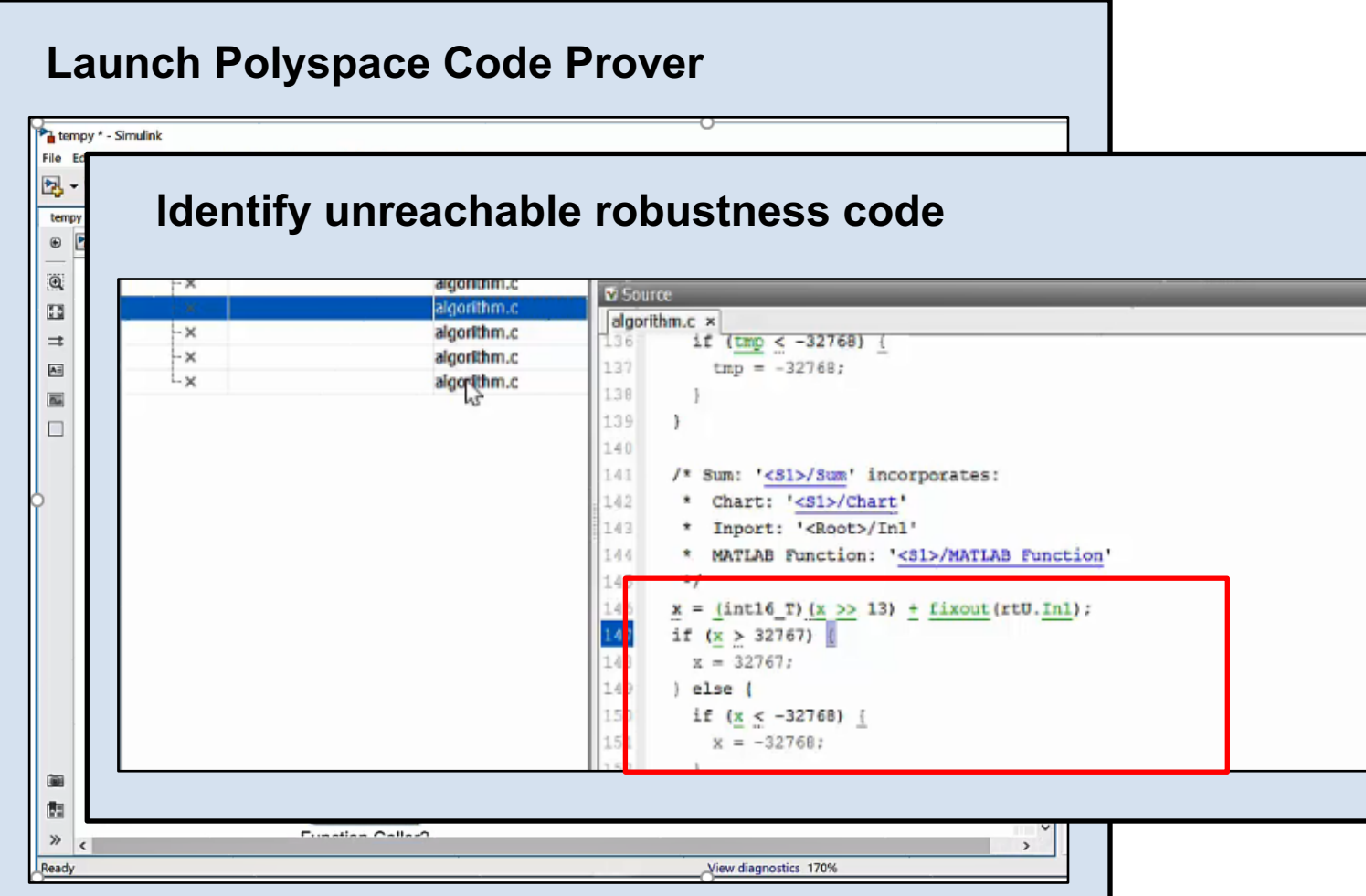

- **Remove unnecessary** robustness code
- § Analyze generated and hand written C/C++ source code without program execution
- Prove absence of runtime errors, e.g. overflow

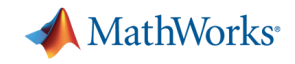

# **Solution Summary**

*Accelerating the software development process with automatic code generation*

#### **Optimization Techniques**

- 1. Use optimal settings
- 2. Optimize data types
- 3. Target vector engines
- 4. Use hardware support packages
- 5. Reuse components
- 6. Reduce variables
- 

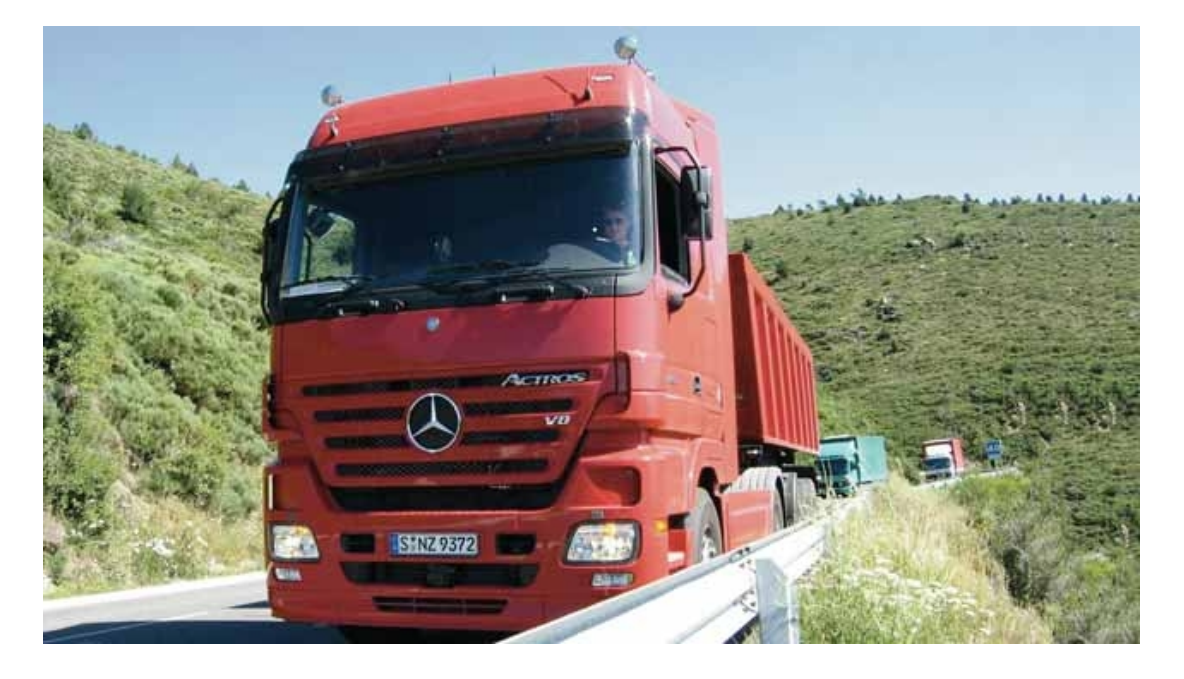

7. Reduce logic *The code generated with Embedded Coder required about 16% less RAM than the handwritten code used on a previous version of the ECU; the code met all project requirements for efficiency and structure. Mario Wünsche, Daimler*

Daimler Designs Cruise Controller for Mercedes-Benz Trucks